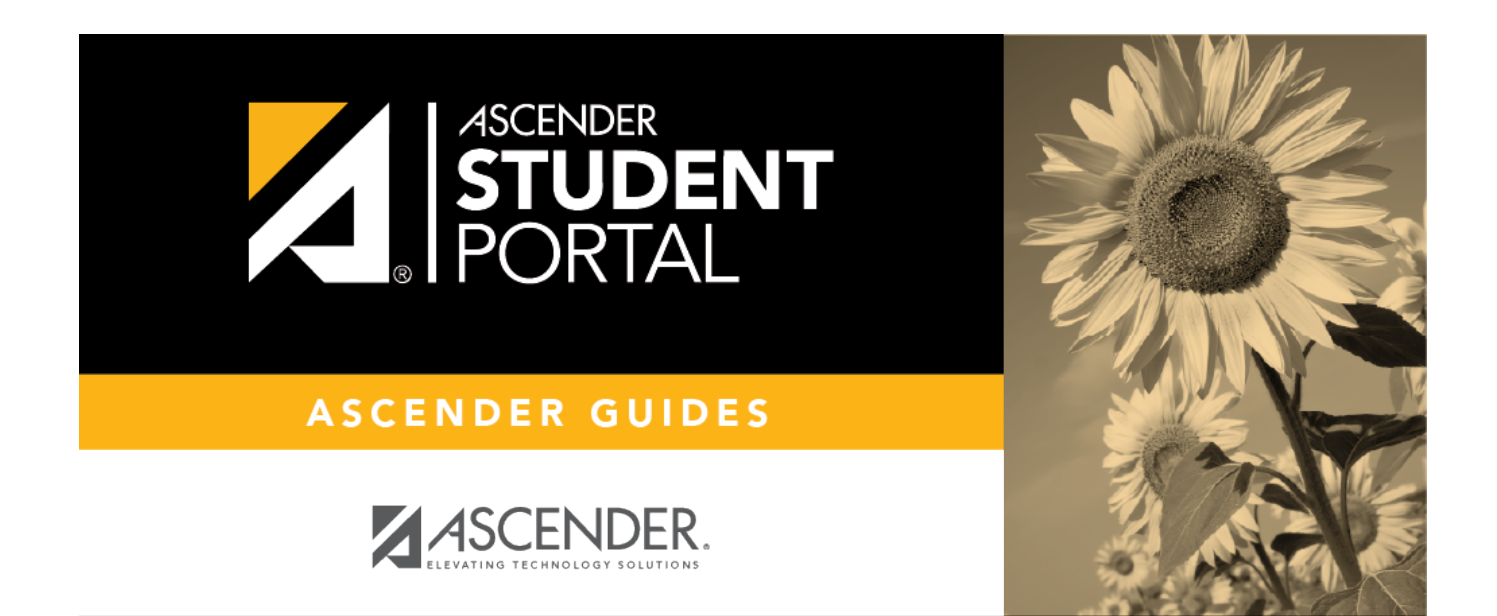

# **Login Page**

 $\overline{\mathsf{II}}$ 

### **Table of Contents**

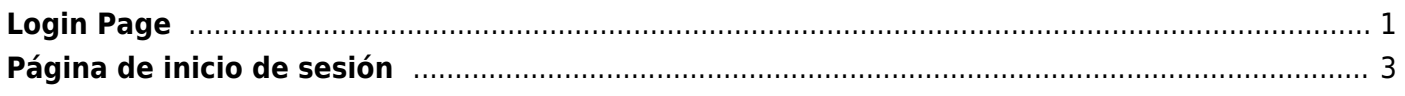

SP

# <span id="page-4-0"></span>**Login Page**

Welcome ASCENDER StudentPortal!

StudentPortal is a web-based system for students that provides the tools that will help you view your attendance, grades, and assignments, as well as organize and plan your schedule of classes. StudentPortal includes two applications, Student Course Requests and Student Graduation Plan.

**Student Course Requests** allows you to request courses for the next school year, including alternate courses. Once you submit your course requests, you cannot go back to change them. If you need to make changes, you will need to visit with your counselor.

**Student Graduation Plan** allows you to view and change your graduation plan, and view and print the summary and detail of your course credits. Graduation plans are for high school-level students only. Any coursework completed prior to the 9th grade will be reflected in the remaining credits needed, which can be viewed through the Credit Summary and Credit Detail pages of the StudentPortal Student Graduation Plan application.

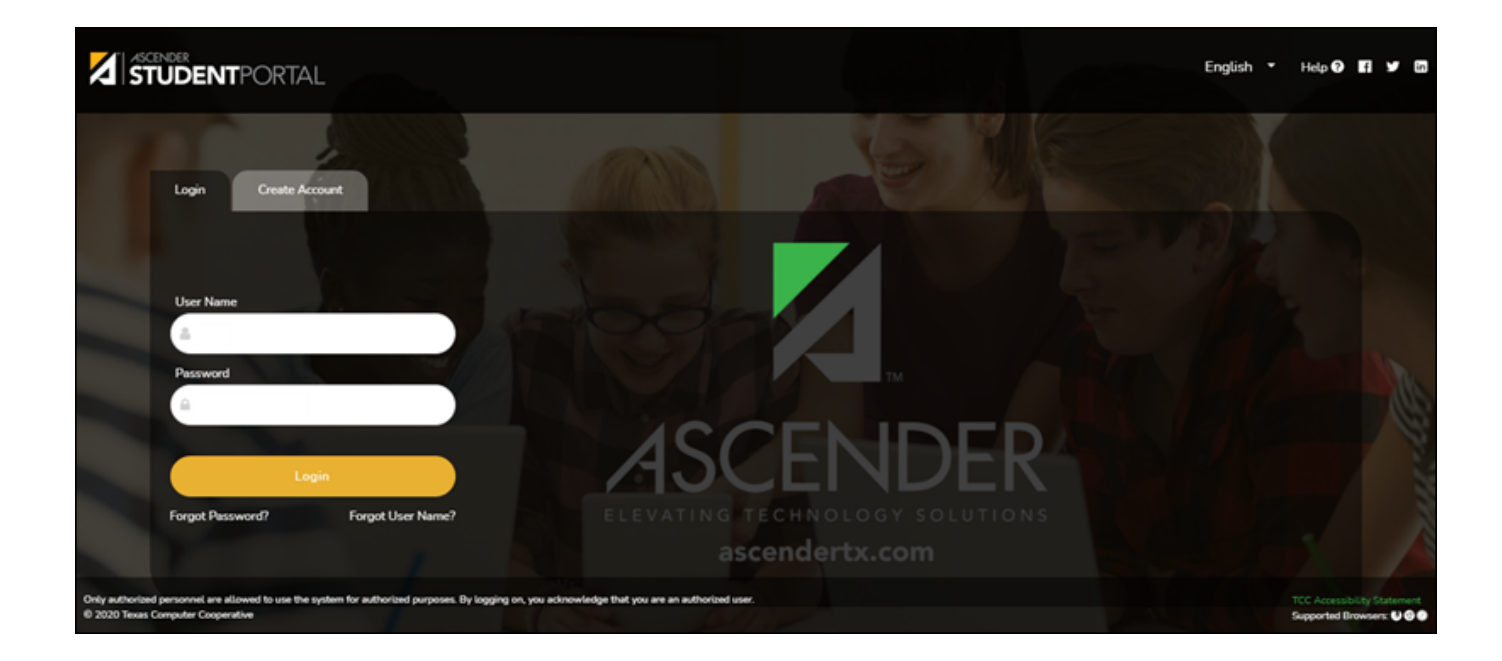

### **Log on:**

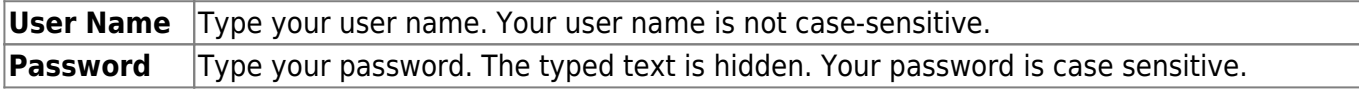

#### ❏ Click **Login**.

The Campus Message opens in a pop-up window. Read the message, and then click **Close** to close the window.

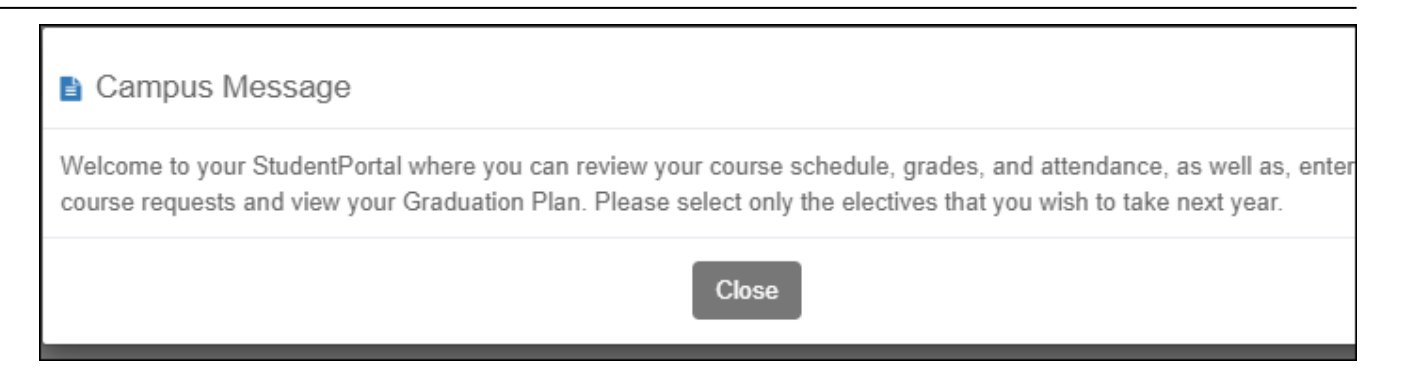

SP

You can access this message again any time by expanding the **Campus Message** section at the top of the Course Request page.

❏ Use the left-side menu to access the StudentPortal pages.

**NOTE:** After 20 minutes of inactivity, you will be logged off from the system and will return to the Login page.

#### **Register as a new user:**

❏ From the Login page, click **Create Account** to go to the [Create Account](https://help.ascendertx.com/test/studentportal/doku.php/registration/createuser) page.

❏ Follow the instructions provided in the online Help for the [Create Account](https://help.ascendertx.com/test/studentportal/doku.php/registration/createuser) page.

#### **Reset your password:**

If you forgot your password, you can reset it to regain access to StudentPortal. You can also change your password at any time.

❏ From the Login page, click **Forgot Password** to go to the [Reset Password](https://help.ascendertx.com/test/studentportal/doku.php/registration/resetpassword) page.

❏ Follow the instructions provided in online Help for the [Reset Password](https://help.ascendertx.com/test/studentportal/doku.php/registration/resetpassword) page.

#### **Recover your user name:**

If you forgot your user name, you can reset it to regain access to StudentPortal.

❏ From the Login page, click **Forgot User Name** to go to the [Recover User Name](https://help.ascendertx.com/test/studentportal/doku.php/registration/recoverusername) page.

**NOTE:** If you get locked out of your account due to too many login attempts, your account will automatically be unlocked after a predetermined time set by the district.

SP

## <span id="page-6-0"></span>**Página de inicio de sesión**

¡Bienvenido a ASCENDER StudentPortal!

StudentPortal es un sistema basado en internet para estudiantes, que ofrece herramientas para ayudarle a ver su asistencia, calificaciones y tareas, así como para organizar y planear su horario de clases. StudentPortal incluye dos aplicaciones, Solicitudes de cursos del estudiante y Plan de graduación del estudiante.

**Solicitudes de cursos del estudiante** le permite solicitar cursos para el siguiente año escolar, incluyendo cursos alternativos. Una vez que envíe sus solicitudes de cursos, no puede regresar a cambiarlos. Si necesita hacer cambios, deberá acudir a su consejero.

**Plan de graduación del estudiante** le permite consultar y modificar su plan de graduación, así como ver e imprimir el resumen y los detalles de los créditos de sus cursos. Los planes de graduación son solamente para estudiantes de preparatoria. Todos los cursos completados antes del 9.° grado se reflejarán en los créditos restantes necesarios, que puede consultar a través de las páginas de Resumen de créditos y Detalles de créditos de la aplicación Plan de graduación del estudiante en StudentPortal.

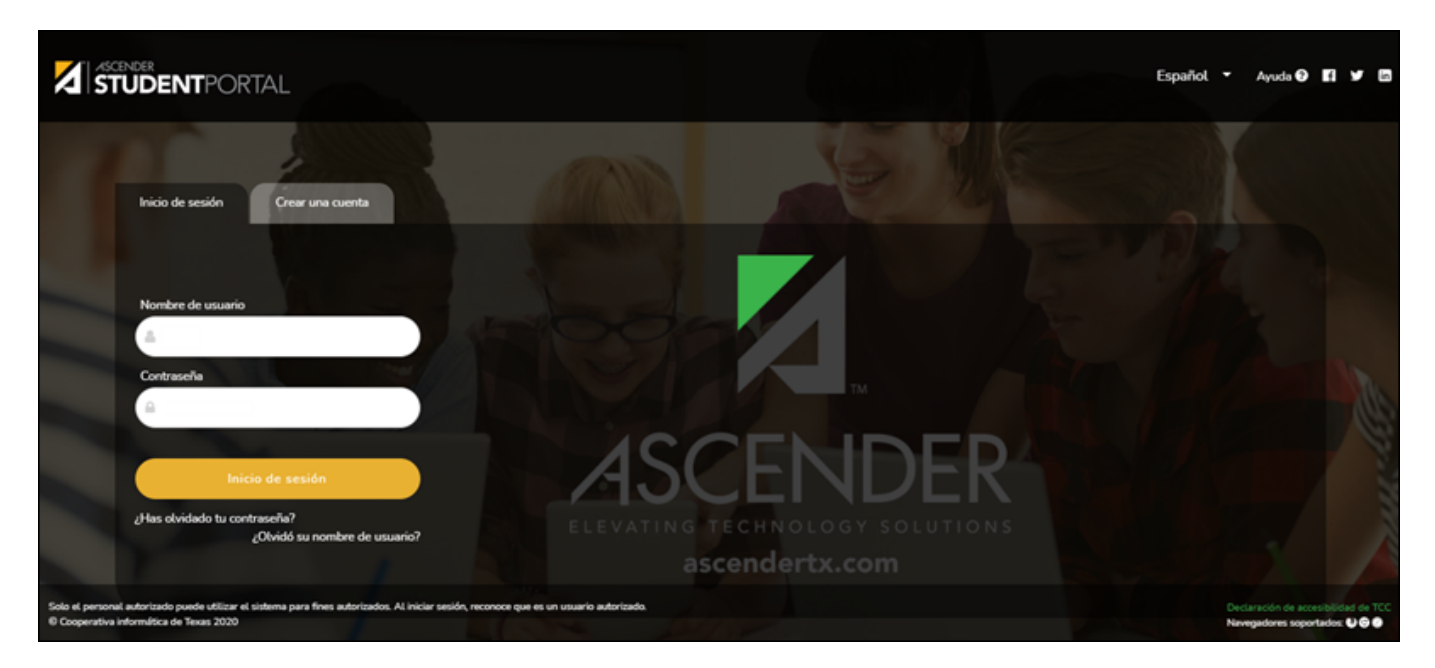

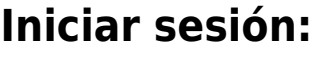

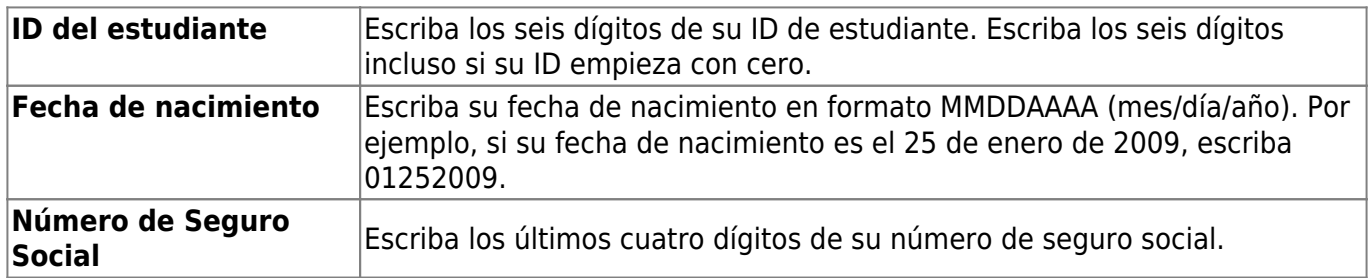

❏ Haga clic en **Iniciar sesión**.

El Mensaje del plantel se abre en una ventana emergente. Lea el mensaje, y luego oprima **Cerrar** para cerrar la ventana.

Puede volver a consultar este mensaje en cualquier momento expandiendo la sección **Mensaje del Plantel** en la parte superior de la página Solicitud de Cursos.

❏ Use el menú del lado izquierdo para acceder a las páginas de StudentPortal.

**NOTA:** Después de 20 minutos de inactividad, se cerrará su sesión en el sistema y regresará a la página de inicio de sesión.

#### **Registrarse como usuario nuevo:**

❏ Desde la página de inicio de sesión, haga clic **Crear cuenta** para ir a la página de [Crear cuenta.](https://help.ascendertx.com/test/studentportal/doku.php/registration/createuser)

❏ Siga las instrucciones que se proveen en la Ayuda en línea de la página [Crear cuenta](https://help.ascendertx.com/test/studentportal/doku.php/registration/createuser).

#### **Restablecer su contraseña:**

Si olvidó su contraseña, puede restablecerla para recuperar el acceso a StudentPortal. También puede cambiar su contraseña en cualquier momento.

❏ Desde la página de inicio de sesión, haga clic **Olvidé mi contraseña** para ir a la página de [Restablecer contraseña.](https://help.ascendertx.com/test/studentportal/doku.php/registration/resetpassword)

❏ Siga las instrucciones que se proveen en la Ayuda en línea de la página [Restablecer contraseña](https://help.ascendertx.com/test/studentportal/doku.php/registration/resetpassword).

#### **Recuperar su nombre de usuario:**

Si olvidó su nombre de usuario, puede restablecerlo para recuperar el acceso a StudentPortal.

❏ Desde la página de inicio de sesión, haga clic **Olvidé mi nombre de usuario** para ir a la página de [Recuperar nombre de usuario](https://help.ascendertx.com/test/studentportal/doku.php/registration/recoverusername).

❏ Siga las instrucciones que se proveen en la Ayuda en línea de la página [Recuperar nombre de](https://help.ascendertx.com/test/studentportal/doku.php/registration/recoverusername) [usuario](https://help.ascendertx.com/test/studentportal/doku.php/registration/recoverusername).

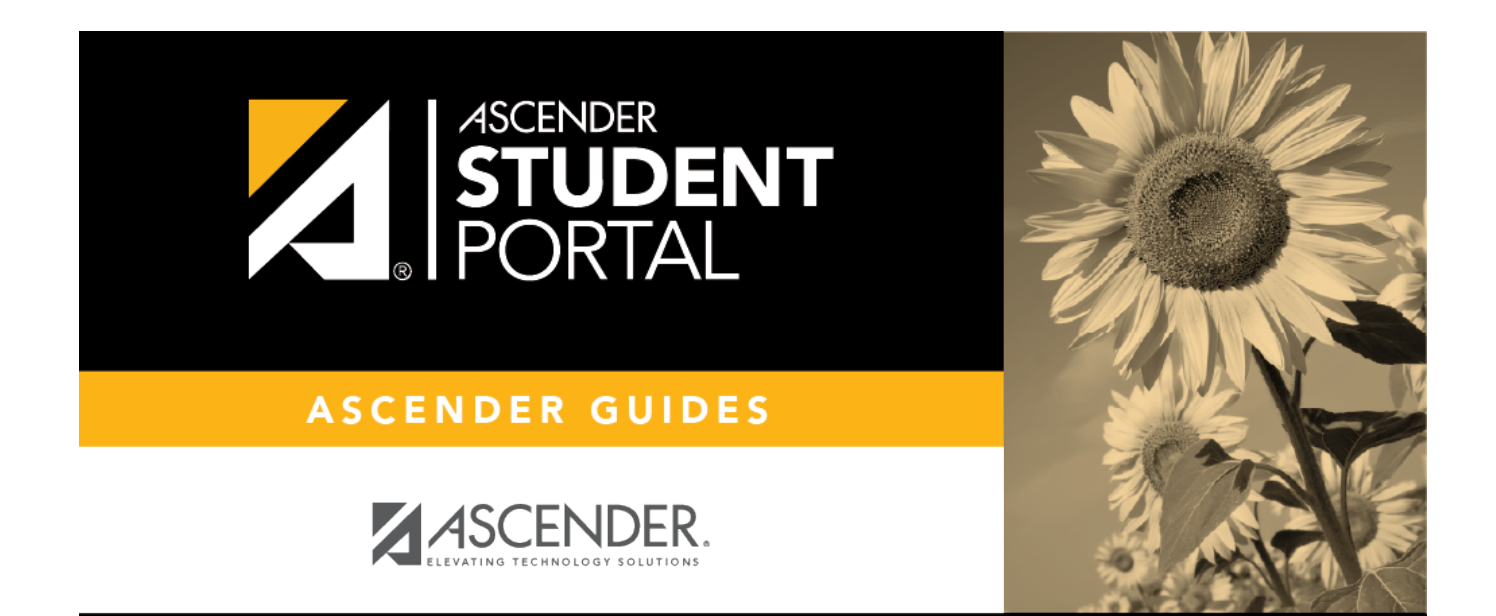

SP

### **Back Cover**